Kosina , dnia .................................................

imię i nazwisko rodzica/prawnego opiekuna

.........................................................................

.......................................................................... adres zamieszkania

.........................................................................

**DyrektorSzkołyPodstawowej**

**im. płk. Leopolda Lisa - Kuli**

**w Kosinie**

## **WNIOSEK O WYDANIE mLEGITYMACJI**

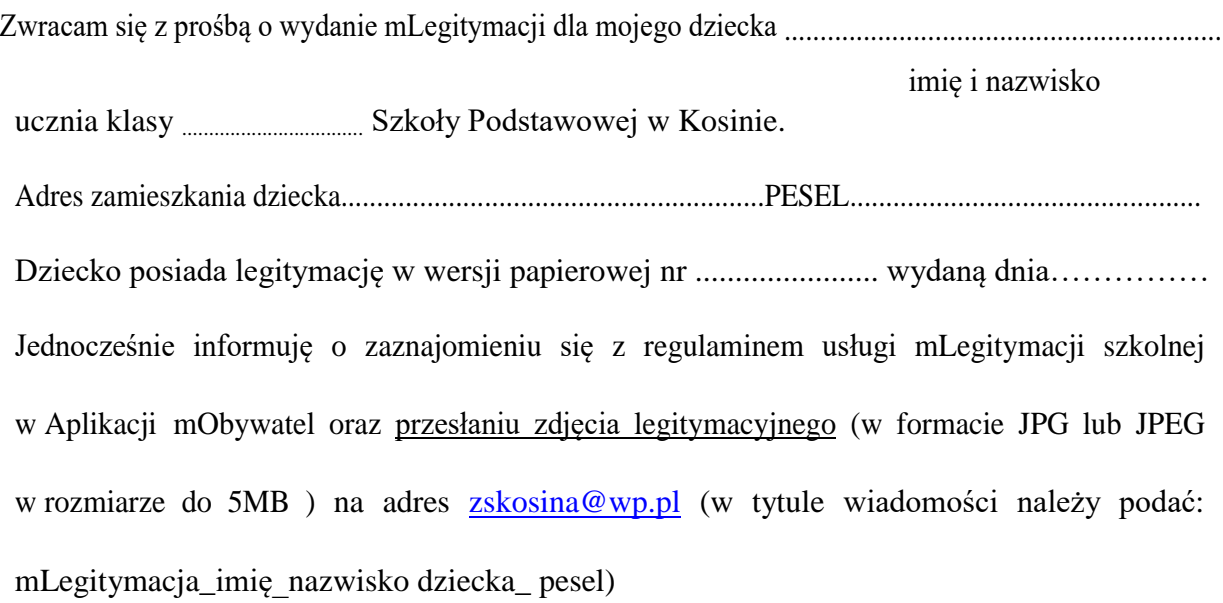

................................................................. data i podpisrodzica/ prawnego opiekuna

Legitymacja Szkolna to bezpieczne narzędzie, dzięki któremu uczniowie potwierdzą przysługujące im uprawnienia, za pomocą telefonu komórkowego. "Mobilna" legitymacja będzie mogła być wydana uczniowi, któremu uprzednio wydano legitymację

ważności mLegitymacji będzie tożsamy z okresem ważności wydanej uczniowi odpowiednio legitymacji szkolnej (przedłużenie ważności wymagało będzie ponownego wydania mLegitymacji).

mLegitymacja będzie unieważniana przez szkołę w przypadku utraty ważności wydanej uczniowi legitymacji szkolnej. Unieważnienie będzie mogło być dokonane przez szkołę także w przypadku utraty mLegitymacji na skutek uszkodzeń, niepoprawnego działania lub utraty urządzenia mobilnego, w którym przechowywana była mLegitymacja.

To dokładnie to samo, co "zwykła" legitymacja szkolna, ale w telefonie. Będzie jednak równoważna z tradycyjną.

Z mobilnej wersji legitymacji będzie można korzystać w tych samych sytuacjach, co w przypadku "tradycyjnych" dokumentów. Za pomocą mLegitymacji potwierdzimy status ucznia podczas kontroli biletów, czy zakładania karty w bibliotece. Będzie ona również podstawą do otrzymania przysługujących zniżek

Można ją zweryfikować wizualnie – posiada takie zabezpieczenia jak hologram i animowana flaga. Dodatkowo, w przypadku wątpliwości, można wykorzystać ogólnodostępną aplikację mWeryfikator, która sprawdzi nie tylko autentyczność dokumentu, ale także fakt czy dokument nie został zastrzeżony w szkole (w przypadku np. zagubienia telefonu).

mLegitymacje szkolne mogą być wydawane uczniom szkół podstawowych i ponadpodstawowych, zarówno publicznych, jak i niepublicznych. Mobilną legitymację może otrzymać każdy uczeń, któremu wydano wcześniej tradycyjną wersję dokumentu.

## Czym dokładnie jest mLegitymacja?

mLegitymacja, to część aplikacji mObywatel. Co z niej wyczytamy? Przede wszystkim wiek ucznia, informację o tym czy legitymacja jest ważna, a ponadto dane, które można znaleźć na tradycyjnych legitymacjach:

- imię i nazwisko ucznia;
- numer legitymacji;
- datę wydania;
- termin ważności:
- status użytkownika (uczeń);
- datę urodzenia;
- PESEL:
- adres zamieszkania:
- nazwę i adres szkoły.

## **Aby uruchomić mLegitymację:**

**Posiadanie telefonu z systemem operacyjnym Android w wersji co najmniej 6.0.**

**Złożyć wniosek do dyrektora szkoły o wydanie mLegitymacji (do pobrania) oraz nadania uprawnień do Systemu .**

**Wysłać na adres e-mail szkoły zdjęcie legitymacyjne ucznia w formacie JPG lub JPEG w rozmiarze do 5 MB).**

**Pobranie Aplikacji mObywatel , potwierdzenie regulaminu.**

**Po otrzymaniu ze szkoły kodu aktywacyjnego uruchomienie Systemu na urządzeniu.**